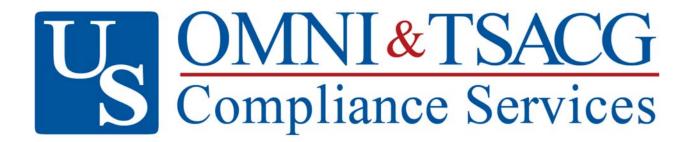

## Salary Reduction Agreement Processing Service

## **Employee Online SRA Tutorial**

US OMNI and TSACG Compliance Services

Compliance & Administration Service Provider

Client Services

73 Eglin Parkway NE • Fort Walton Beach, FL 32548 888.796.3786 Option 5 • <a href="mailto:sraprocessing@tsacg.com">sraprocessing@tsacg.com</a>

Dear Employee,

Quaker Digital Academy is pleased to announce that enhancements have been made to the 403(b) Salary Reduction Agreement (SRA) process. Effective immediately, election requests will be submitted through an online system. This system is provided by our 403(b) Plan Administrator, US OMNI and TSACG Compliance Services. (USOTCS). The online process eliminates the need for paper SRAs and allows 24-hour access for employees. All approved representatives of the District's authorized investment provider companies will be able to assist employees with this online process.

There are many benefits to the new SRA process:

- Employees simply visit <a href="https://sra.tsacg.com">https://sra.tsacg.com</a> to access the online system.
- The system can be accessed 24 hours a day, 7 days a week.
- Employees can start, change, or stop a 403(b) SRA at their convenience.
- Employees receive immediate online confirmation that their request has been submitted.
- Authorized Investment Provider Agents/Representatives can assist employees.
- A list of authorized Investment Providers is available at www.tsacg.com.

Employees should utilize the below instructions to successfully utilize the online Salary Reduction Agreement process:

- 1. Before completing the online Salary Reduction Agreement process, you MUST have an account established with the authorized Investment Provider of your choice.
- 2. Navigate to the secure website <a href="https://sra.tsacg.com">https://sra.tsacg.com</a>.

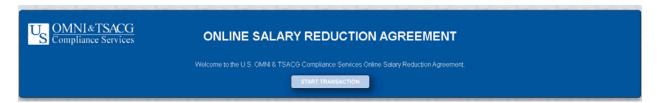

- 3. Note that the SRA information entered via the online system will supersede and replace all prior 403(b) elections including the amounts, investment providers, and effective dates. Any election(s) you want to continue must be reflected or the election will be stopped.
- 4. Employee Certification You must confirm that you are eligible to participate in your employer's plan. You will also be confirming that you have established your account under your employer's plan with one of the Authorized Investment Providers. Click "Confirm" and then click "Submit".

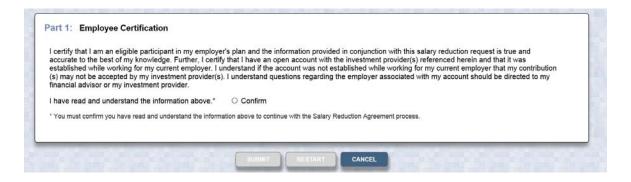

Employer and Participant Information – If you have previously entered SRA information or USOTCS has your demographic information archived in their system, most of your personal information will pre-

populate. If your information is not currently in USOTCS's system, you will be able to add your record. Depending on the information displayed, be prepared to enter the following information:

- Employer's State
- Employer's Name
- Employee's Social Security Number
- Employee's Date of Birth
- Employee's Name, Address, and Telephone Number

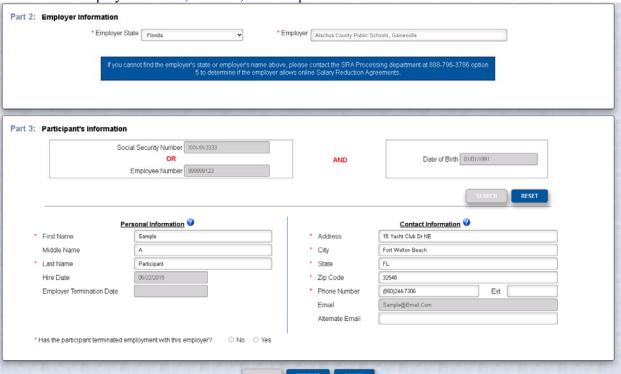

- 5. Salary Reduction Agreement Information You have the ability to start, change, or stop contributions. If you want to maintain an existing contribution(s), you will need to enter the information for that contribution in addition to any other changes you are making. Be prepared to enter the following information:
  - Effective Date of the contribution(s)
  - The total dollar amount per pay period for all contributions
  - The investment provider(s) to whom you would like to contribute
  - The Plan type
  - The amount of a previous contribution, if any not required to submit
    - This information can be found on your pay check stub, you can also call USOTCS Consulting Group (contact information provided at the bottom of this communication), or by checking with your investment provider directly
  - The new amount of your contribution

| Salary Reduction Agreement Information  |                                                                                                    |                 |            |          |  |
|-----------------------------------------|----------------------------------------------------------------------------------------------------|-----------------|------------|----------|--|
| Dollars  Total Per Pay Dollar Amount \$ | amounts, investment providers, and effective date. Any contributions you want to continue must be re-entered or the deduction will be stopped.  Dollars  2. If you are contributing to multiple accounts with the same investment provider please reflect that provider only once in the grid below and indicate the total of all contributions. You will then need to survey our provider receives instructions from youthour advisor, detailing how the |                 |            |          |  |
| 403(b) Contributions                    |                                                                                                    |                 |            |          |  |
| Investment Provider                     | Plan Type                                                                                                    | Previous Amount | New Amount |          |  |
| Select Investment Provider              |                                                                                                    | \$ 0.00         | \$ 0.00    | Remove   |  |
| Add                                     |                                                                                                    |                 |            |          |  |
| 403(b) Contributions Total \$ 000       |                                                                                                    |                 |            |          |  |
| 457(b) Contributions                    |                                                                                                    |                 |            |          |  |
| Investment Provider                     | Plan Type                                                                                                    | Previous Amount | New Amount |          |  |
| Select Investment Provider              |                                                                                                    | \$ 0.00         | \$ 0.00    | Remove   |  |
| Add                                     |                                                                                                    |                 |            |          |  |
| 457(b) Contributions Total \$ 000       |                                                                                                    |                 |            |          |  |
|                                         |                                                                                                    |                 |            |          |  |
| * SRA Total \$ 0.00                     |                                                                                                    |                 |            |          |  |
| * Must Equal Total Per Pay Amount       |                                                                                                    |                 |            |          |  |
|                                         |                                                                                                    |                 |            | FINISHED |  |

- 6. Salary Reduction Agreement Terms and Disclosures Once you have clicked *Finished*, you will be asked to read and confirm that you have read the SRA terms. You will also be asked to acknowledge the SRA disclosures.
- 7. Submitting your SRA After completing the terms and disclosures sections, you will be asked to confirm that you are not a robot, and then you can submit your SRA. USOTCS will forward your contribution information to us, and you can print a copy of the SRA for your records. Providing your account(s) is established with your investment provider, no further action is required.

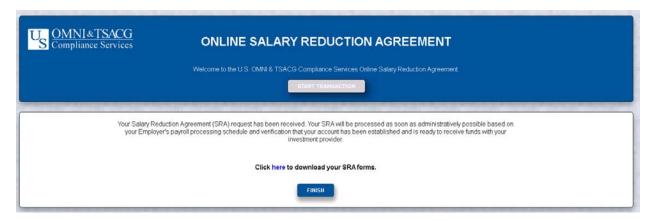

Should you have any questions regarding the process, please contact USOTCS's SRA Department at 888.796.3786, option 5.